## How to convert the time-settings used in Phoenix to a different Time-Zone.

In Phoenix you can use 4 different times (TradeFrom1 – TradeUntil1 and so one) where Phoenix is allowed to place trades. These are the times where I found that Phoenix was placing the most winning trades:

 $TradeFrom1 = 8$  $Tradel[Inti]1 = 12$  $TradeFrom1 = 13$  $Tradel[Inti]1 = 15$  $Trade$ From $1 = 16$  $TradeUntil1 = 18$  $TradeFrom1 = 19$  $TradelJntil1 = 21$ 

However, these times are my local times (Amsterdam – The Netherlands) and has nothing to do with my broker times! So if you want to use these settings you have to convert them to your own time-zone.

How to do this if you live for example in Miami Florida U.S.A.?

Go to http://www.timeanddate.com/worldclock/converter.html.

In the next screen you leave the Day, the Month and the Year as it is.

- 1. Here you place the setting of TradeFrom1. So this will be 8.
- 2. For Location use "Netherlands Amsterdam". That's were I live.
- 3. Here you use your own Location.
- 4. Hit the "Convert time" button.

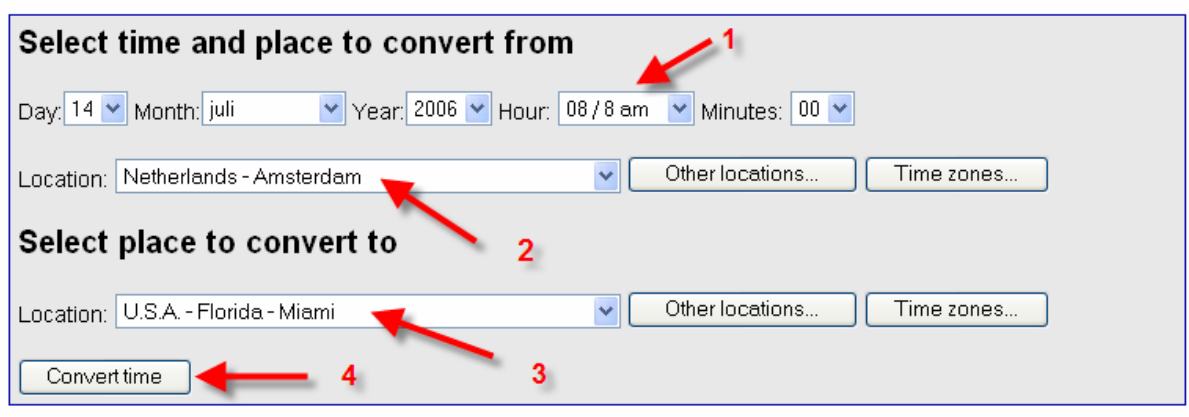

And there we have it: 8 AM in Amsterdam is 2 AM in Miami!

At the specified time, local time in Miami was 6 hours behind Amsterdam

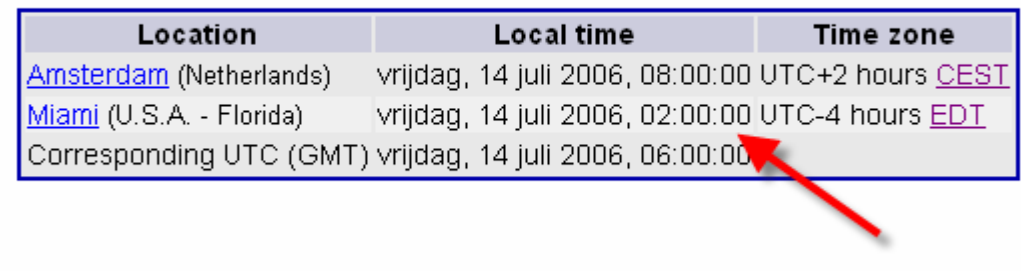

If you repeat this for the other time-settings, you get the following list for Miami:

 $TradeFrom1 = 2$  $TradeUntil1 = 6$ TradeFrom $1 = 7$  $TradeUntil1 = 9$  $TradeFrom1 = 10$  $TradeUntil1 = 12$  $TradeFrom1 = 13$  $TradeUntil1 = 15$